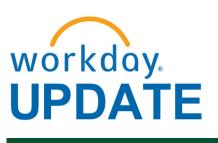

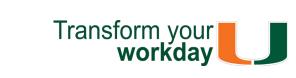

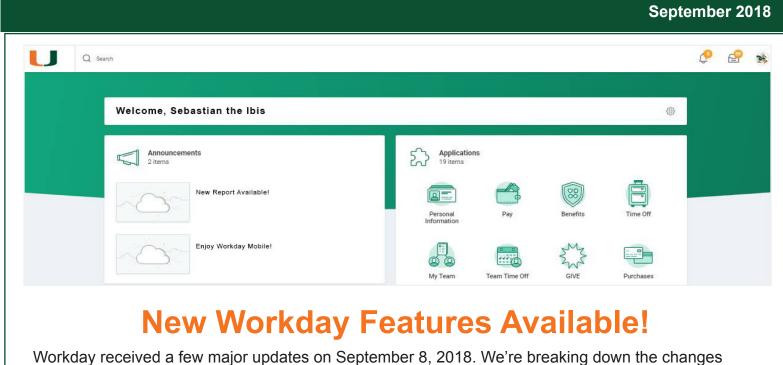

Highlights: **Expense Reports:** 

and highlighting the features you'll find in both the new user interface and mobile app.

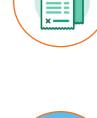

### expense items to populate an expense report, similar to how they select Travel Card transactions for reconciliation. To learn how to download and configure the Workday

application, please review this tip sheet. To learn how to create an Expense Report, please review this tip sheet. Workday Outlook Add-In Your Workday just got easier! Approve time off requests and view Workday profiles within Outlook and without launching Workday. To learn how to set up this Workday

Collect receipts using a mobile device camera and upload to an Expense Report. Within Workday (or the mobile app), the user can select one or more of these

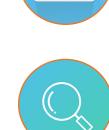

for Outlook add-in, please review this tip sheet.

<u>Visibility of Supporting Documentation for Intercompany Manual Journals</u> Approvers in the Create Journal business process now have the ability to view the attached supporting documentation for intercompany manual journals in Workday. With this new upgrade, initiators can now give all Companies access in viewing

documents when creating a manual journal. To learn how to create manual journals, check the status of a journal, and define specific journal fields and values, please

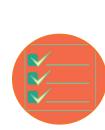

review Accounting Journals tip sheets. Purchase Requisitions - Populate With a Split by Percent Between Two or **More Driver Worktags** When creating a Purchase Requisition, a new screen is available titled "Line Defaults" where Driver Worktags can be entered to pre-populate every line item in the requisition. At 100% to a single Driver, or split percentages across multiple Drivers (within the same Company), or no pre-population. To learn how to create a

# Download the app: • <u>iPhone/iPad</u> (Apple App Store) Android devices (Google Play)

off, and view W2s.

## **Enjoy Workday on the Go!** Workday Mobile goes wherever you go and can be accessed 24/7

more!

•To learn how to download and configure the Workday application, please review this tip sheet. As an employee, you can change personal As a manager, you can access your dashboard information, such as emergency contacts, reports, correct time off, request and approve leaves of absence, approve job titles, create/ address, phone numbers, and much more. You

Purchase Requisition for catalog goods, please review this tip sheet.

**Mobile-Only Functionalities** 

can also view detailed pay stubs, request time

Notifications Time Off Request: German Quesada Request Time Off - German Quesada 5 hour(s) ago Document Available BIRT-Payslip\_to\_Print-Self\_Service\_07\_30\_2018. Take a photo and upload/ App Push Notifications

(supports Apple and Android

devices).

edit/approve expense reports, photo change and

### Collect receipts using a mobile device camera and upload to an expense report.

**Expenses** 

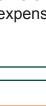

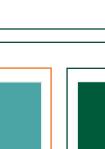

update your profile from the

device camera.

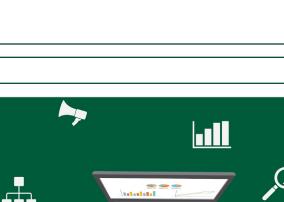

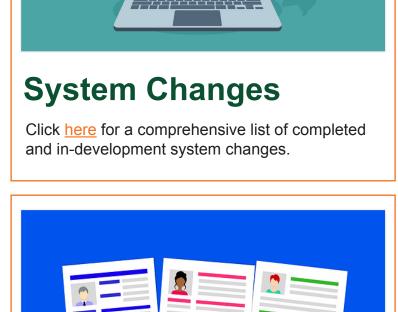

# **Workday Recruiting:** A New and Improved

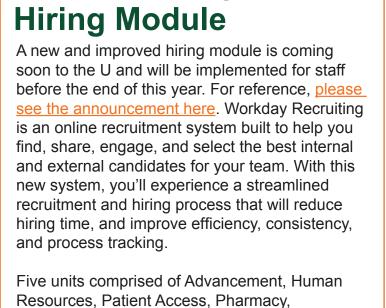

and Enrollment Management are currently participating in a pilot scheduled to complete on October 1, 2018. Feedback from this pilot will be

launch.

used to update system requirements before its

Below, please find some notable highlights

• 50 Managers, Recruiters, and HR Partners

• 47 job requisitions have been posted in

from the pilot as of September 26, 2018:

have been trained

Workday

**NEW WEBSITE** 

•13 candidates have been successfully hired through Workday To prepare for the full implementation, an email with training details will be communicated in October. In the meantime, you can preview the system by visiting the Careers at UM website

and clicking on "Faculty Positions." Additional information will be provided next month as we continue to develop this exciting change to our recruitment and hiring program. If you have any questions, please contact Lisi Carreno at: <u>lcarreno@miami.edu</u>.

**New Workday Website** 

There has been a delay in launching a unified Workday website, but do not worry! A unified site

will be launched at the end of October 2018. Stay tuned for the latest information on Workday HR-

**Coming Soon!** 

and Finance-related updates.

**COMING SOON!** 

# **Workday Change Management Survey** Results The Workday Sponsor recently announced the results of the Workday Change Management Follow-Up Survey. This survey is designed as a pulse check of the University's

overall experience in the system within the last six months, and was sent to over 3,200 faculty

### and staff members with Workday roles. The results of the survey are informative and provided great insight as we move from stabilization into optimization. For reference, please see the announcement here, or review the following infographic for a detailed summary of the results. CHANGE

workday.

SEPTEMBER 2018 **FOLLOW-UP** WHERE DO YOU PRIMARILY NUMBER OF SURVEY Out of 3,238 potential recipients, П yielding a 11% response rate П **Note**: Your opinion counts! WHAT DO YOU APPRECIATE THE MOST ABOUT WORKDAY? WHAT DO YOU FIND THE MOST CHALLENGING ABOUT WORKDAY?

**MANAGEMENT** 

**SURVEY RESULTS** 

Speed of processing (e.g. searches and reports)

1:3 PEOPLE

SAY WORKDAY HAS IMPROVED

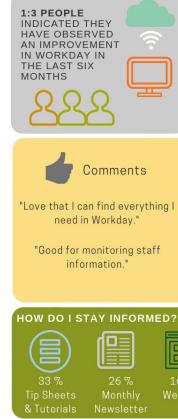

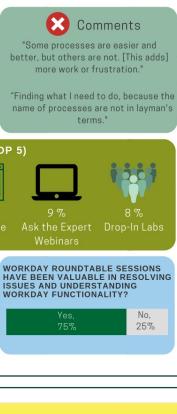

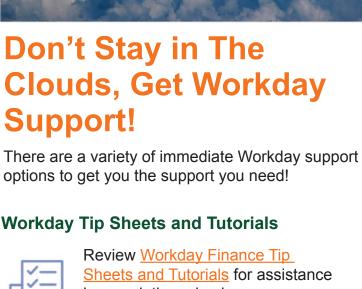

### in completing a business process or running a report. Call Get real-time assistance with Workday issues 24 hours a day, 7 days a week. Please contact the **UMIT Service Desk at:** (305) 284-6565.

### expert. For the full schedule, please click here. (Note: you do not have to register to attend a Drop-In Lab.) To request a Drop-In Lab in your area,

**Email** 

# training. Workday Webinars & Computer-Based

Finance Training Catalog to review a list of available webinars this month. If you are experiencing difficulties completing a business process or running reports due to system performance, please email screenshots

Register for Workday webinar sessions, and computer-based learning (CBLs). Visit the Workday

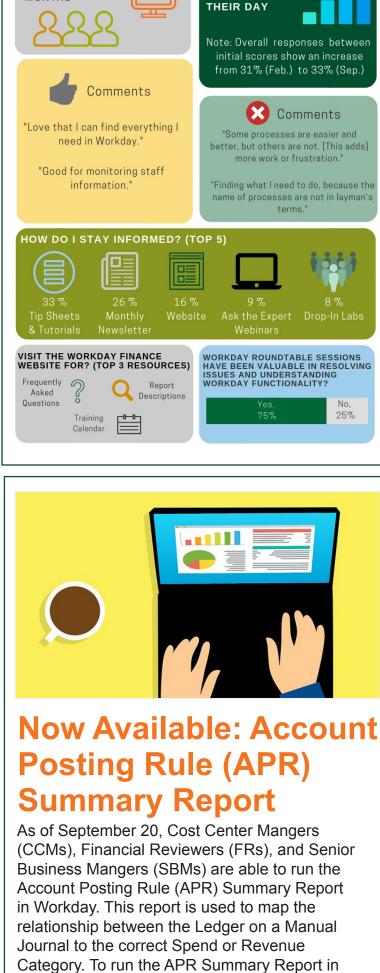

# 

September: Workday

On September 8, Workday was upgraded with a new user interface (UI). This session review the

new design featuring significant changes to the

Awards screen. These sessions are specifically

for Cost Center Managers (CCMs), Cost Center

**Ask the Experts** 

Webinar Materials

To learn how to run additional reports in Workday, and about Finance reports available by security

Workday, please review this tip sheet.

role, please review this tip sheet.

The APR Summary Report is a user-friendly version of the Account Posting Rules currently set up in Workday, and it is a dynamic report that will automatically be updated. Note: This is an additional resource to the FRS/FDM Conversion

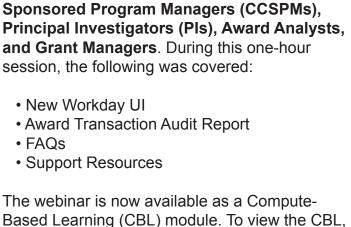

visit <u>ULearn</u> and search for the keywords: "Ask

**the Expert**" or by the complete course name:

"Workday Ask the Experts Session."

# **Updated Role-Based** Resources

Accountant

Cost Center Manager

Workday roles:

To learn more information specific to other

Workday roles, please click here.

 Cost Center Sponsored Program Manager Deposit Specialist Expense Data Entry Specialist ISP Analyst ISP Manager Procurement Data Entry Specialist

Role-based resources, including relevant tip

updated and are available for the following

sheets, reports, and training options have been

# Submit a question and receive a response by email. Please contact the UMIT Service Desk at: help@miami.edu. **Additional Workday Support** Request a Workday Drop-In Lab

**Workday Instructor-Led Training (ILT)** 

Get one-on-one assistance in

completing a business process or

running a report from a Workday

please email workday@miami.edu.

Register for Workday instructorled training (ILT) courses. Visit the Workday Finance Training Catalog to review a list of available ILT

# Learning (CBLs)

workday@miami.edu.

and details of the specific business process to

- **Frequently Asked Questions** Communications
- **Important Links**

Log in to Workday **Training Resources** 

• Receiver

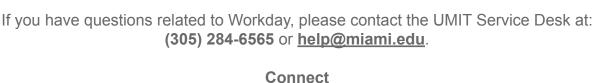

using the subject line "Subscribe to Workday Update."